## codiceAOO - CIRCOLARI - 0000057 - 01/04/2020 - Unico - U

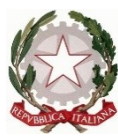

Ministero dell'istruzione, dell'università e della ricerca **Istituto Comprensivo "G. Marconi" di Casalmaggiore** Via De Gasperi, 4 – 26041 Casalmaggiore C.F. 81002130193 Tel. 0375285611 e-mail: [cric816008@istruzione.it](mailto:cric816008@istruzione.it) e-mail certificata: [cric816008@pec.istruzione.it](mailto:cric816008@pec.istruzione.it) sito: [http://www.icmarconicasalmaggiore.edu.it](http://www.icmarconicasalmaggiore.edu.it/)

OGGETTO:

- **Esito monitoraggio utilizzo/possesso di device e nuovo sondaggio**
- **Inoltro ai genitori 1) informativa privacy e RegolamentoDad 2) autorizzazione per l'utilizzo di whatsapp**
- **Iniziative della scuola da diffondere tra i genitori**
- **Iniziative di formazione per i genitori (tutorial e spiegazioni)**

## **Esito monitoraggio utilizzo/possesso di device e nuovo sondaggio**

Si porta a conoscenza dei docenti la sintesi dell'esito del monitoraggio effettuato riguardo alla Didattica a Distanza.

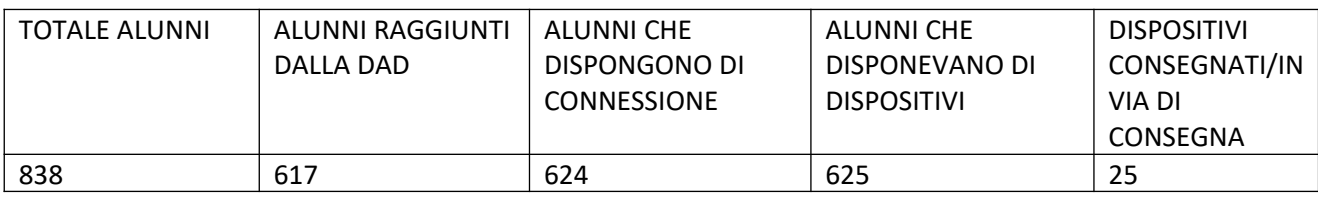

Non hanno ancora consegnato il monitoraggio richiesto:

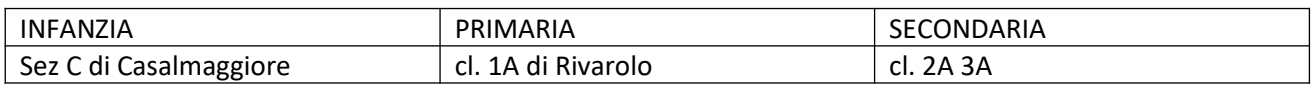

Interventi attuati per raggiungere tutti i bambini:

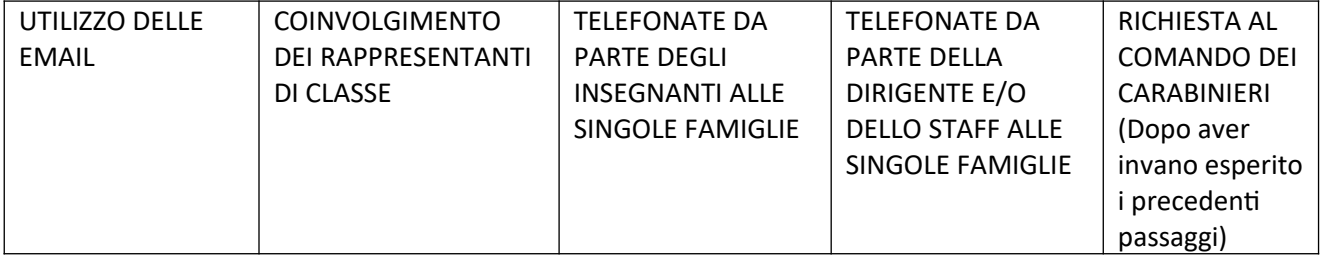

#### **Nuovo sondaggio**

Alla luce dei nuovi interventi attuati al fine di raggiungere in modo capillare le famiglie, pregherei

### Firmato digitalmente da SANDRA GUIDELLI

# codiceAOO - CIRCOLARI - 0000057 - 01/04/2020 - Unico - U

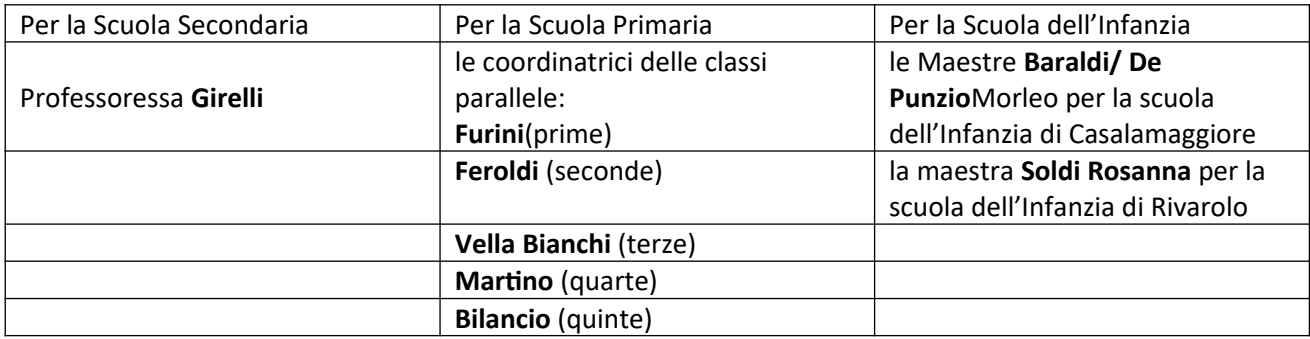

di far pervenire,per mezzo della e-mail istituzionale, la tabella sottostante, compilata.

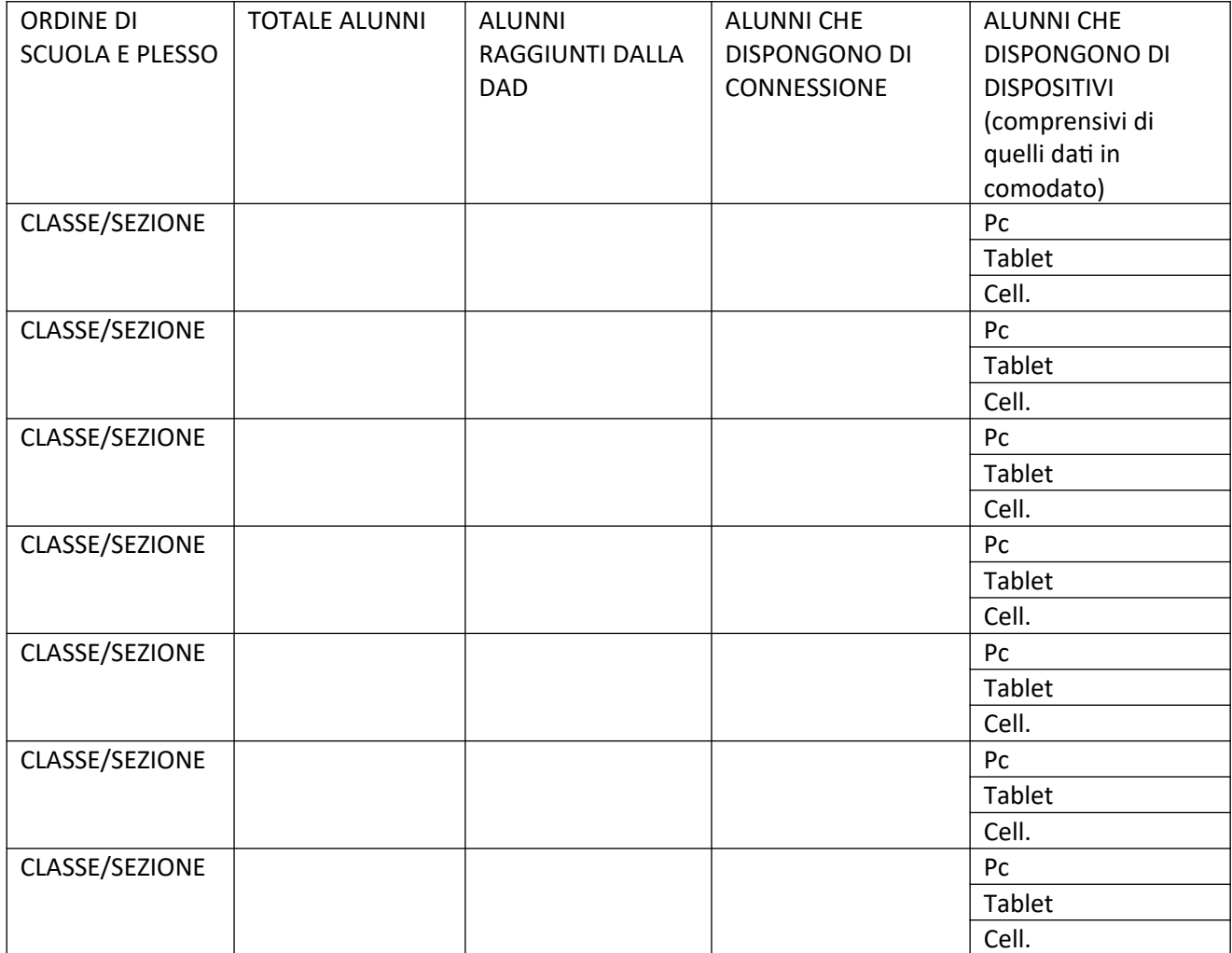

# **Inoltro ai genitori 1) informativa privacy e Regolamento Dad 2) autorizzazione per l'utilizzo di whatsapp**

A seguito del **Provvedimento n. 64 del 26 marzo 2020, della nota del Ministero dell'Istruzione n. 6727 dell'1 aprile 2020** e del successivo incontro online con il DPO del nostro Istituto, si invia nuova documentazione inerente la Privacy e la Didattica a Distanza. La documentazione attuale sostituirà quella precedentemente inviata.

I documenti sulla Privacy saranno a disposizione delle famiglie:

nella **sezione MODULISTICAdel sito**,

### Firmato digitalmente da SANDRA GUIDELLI

nella **pagina "Didattica a Distanza"** del sito<https://icmarconicasalmaggiore.edu.it/didattica-a-distanza/> e nel **Registro Elettronico (sezione MODULISTICA)**

Si prega i docenti Coordinatori di Classe/Sezione di monitorare l'inoltro e la restituzione della modulistica, aiutando i genitori.

Le possibili modalità di restituzione da parte dei genitori, così come indicate dal DPO, sono:

- **Caricare nel Registro Elettronico**i 2 documenti (Informativa e Regolamento Autorizzazione Whatsapp), dopo averli stampati, compilati e firmati a mano in ogni loro parte e scannerizzati. Per caricare i documenti si prega di procedere con le stesse modalità con cui si caricano i compiti  **OPPURE**
- Inviare **come allegati ad una e-mail** i documenti compilati per via telematica unitamente alla **Carta d'identità** del genitore che ha compilato. L'e-mail sarà indirizzata a ciascun Coordinatore di classe, che avrà cura di fornire il proprio indirizzo di posta elettronica istituzionale [\(nome.cognome@istruzione.it](mailto:nome.cognome@istruzione.it))
- Il Coordinatore, una volta raccolti tutti i documenti, provvederà entro il 16 aprile ad inoltrarli alla segreteria attraverso il **cric816008@istruzione.it** all'attenzione della Signora Ventrella. Data la delicatezza dell'operazione, prego le docenti, dopo aver sollecitato i genitori, di **fornire nome cognome e telefono degli alunni che non hanno provveduto all'inoltro entro il 16 aprile, alle seguenti figure di sistema**:

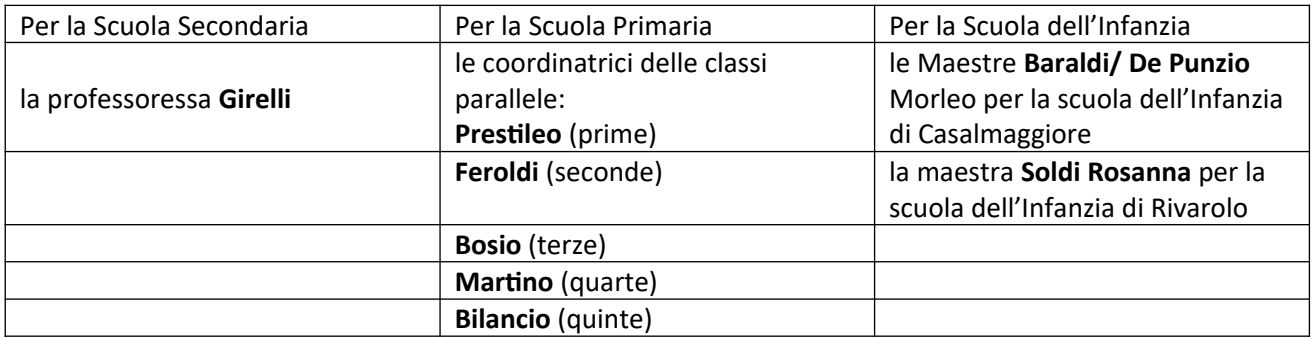

Data l'importanza di tali documenti, raccomando ai due Collaboratori del Dirigente di monitorare e di provvedere alla **raccolta definitiva dei monitoraggi**: **Vella Bianchi** per infanzia di Casalmaggiore e le Primarie dei due plessi, e **Lini** per l'infanzia e la Secondaria di Rivarolo.

In tal modo avremo un quadro completo e lo staff di dirigenza potrà procedere a contattare i genitori inadempienti.

#### **SCHEMA DI MONITORAGGIO**

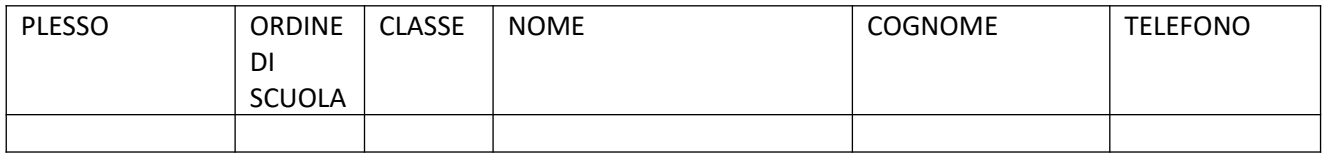

# **Iniziative della scuola da diffondere tra i genitori**

- **L'Istituto partecipa all'iniziativa proposta dall'Associazione "Stelle sulla Terra" per la giornata dell'Autismo**
- In occasione del 2 aprile "giornata mondiale della consapevolezza dell'autismo" l'associazione Stelle sulla terra OdV organizza una raccolta di disegni dei bimbi che vogliono esprimere la loro vicinanza ai loro amici speciali, tema: "Il mio amico blu!"
- Se hai un/una amico/a speciale in classe ispirati a lui/lei (pensieri, emozioni, colori che ti fa sentire), oppure pensa ai tanti simboli dell'autismo: il puzzle colorato, il palloncino blu, le manine colorate o, ancora, dedica il tuo pensiero alla nostra associazione fatta di Stelle, di blu e di bambini!
- Se vuoi scrivi sul disegno il tuo nome, paese, classe frequentante o scuola e inviaci la tua opera d'arte a stellesullaterracasalmaggiore@gmail.com, sarà pubblicata sui nostri social insieme a tutte le bellissime iniziative che ci saranno per quel giorno!

# Firmato digitalmente da SANDRA GUIDELLI

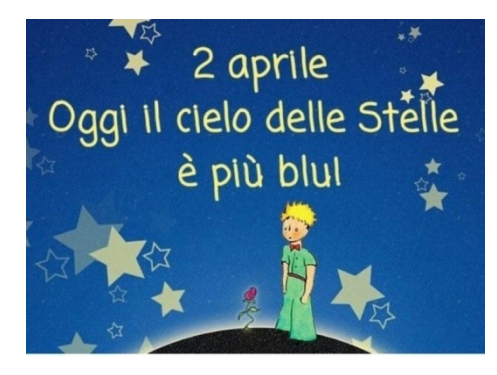

**Per aiutare gli alunni più piccoli nella produzione dei loro elaborati sono stati individuati e predisposti dei video di cui si allegano i link**

IL PESCIOLINO GRIGIO [https://youtu.be/x\\_CQ2chetH8](https://youtu.be/x_CQ2chetH8)

#### **AMICO BLU PRIMARIA**

#### **AMICO BLU INFANZIA**

IL GATTINO BLU <https://www.youtube.com/watch?v=DihnXcrqJxM&feature=youtu.be>

CANE BLU[https://www.facebook.com/279583392148038/posts/2540056176100737/?](https://www.facebook.com/279583392148038/posts/2540056176100737/?sfnsn=scwspwa&d=w&vh=e&extid=m0sxGvRKv5sKzL0b) [sfnsn=scwspwa&d=w&vh=e&extid=m0sxGvRKv5sKzL0b](https://www.facebook.com/279583392148038/posts/2540056176100737/?sfnsn=scwspwa&d=w&vh=e&extid=m0sxGvRKv5sKzL0b)

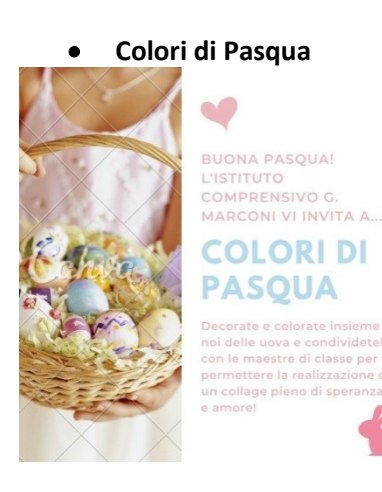

#### **L'istituto prosegue il Progetto #Artemenoi**

Prosegue il progetto di arte e inclusione #Artemenoi, che sotto l'attenta guida del pedagogista di fama mondiale, Andrea Canevaro, e la supervisione artistica dell'autrice di programmi del piccolo schermo, Romina Ronchi, vedrà i nostri studenti impegnati nella visione di pellicole educative appositamente selezionate. Il percorso educativo didattico proseguirà nelle classi virtuali dell'intero Istituto e si concluderà con un bell'evento in presenza, quando potremo tornare a festeggiare tutti insieme!

Seguiranno indicazioni della Maestra Bosio.

 **Presto sarà attivo lo Sportello - Spazio Ascolto online curato da uno Psicologo**per forniresupporto emotivo e strumenti per elaborare eventi traumatici e per aiutare a dare un senso agli accadimenti. I destinatari sarannoi genitori, i docenti e i nostri studenti.

# **Iniziative di formazione per i genitori (tutorial e spiegazioni)**

- Prossimamente saranno attivati **dei corsi di formazione online per docenti e genitori**  perimplementare le competenze digitali connesse alla Didattica a Distanza
- **La Professoressa Camilla Girelli ha realizzato dei tutorial per i genitori:**
	- **-** per l'utilizzo di meet (lezione in sincrono) [https://youtu.be/225otBODDP0](http://tutorialmeet.mp4/)
	- per l'utilizzo del Registro Elettronico Nuvola e per Classroom<https://youtu.be/3efbZKRr6XE>

e ha predisposto le indicazioni per sfruttare la connessione ad Internet Wifi del proprio smartphonee collegare altri dispositivi (pc, tablet, ecc.) che ne sono sprovvisti HOTSPOT

#### **HOTSPOT**

E' possibile sfruttare la connessione ad Internet Wifi del proprio smartphone per collegare altri

dispositivi (pc, tablet, ecc.) che ne sono sprovvisti. Questa funzione è chiamata **Hotspot.**

Per attivare l'hotspot dal proprio smartphone si procede nel seguente modo:

- **1.** accedere ad **Impostazioni** (quella con l'**ingranaggio**) e cliccare su **Connessioni / Wi-fi**
- **2.** portare su **ON** l'interruttore relativo all'opzione **Hotspot Wi-Fi portatile** (chiamato anche **Router Wi-Fi** o**Hotspot personale**, a seconda se il dispositivo è basato su Android, iOS oaltro) .

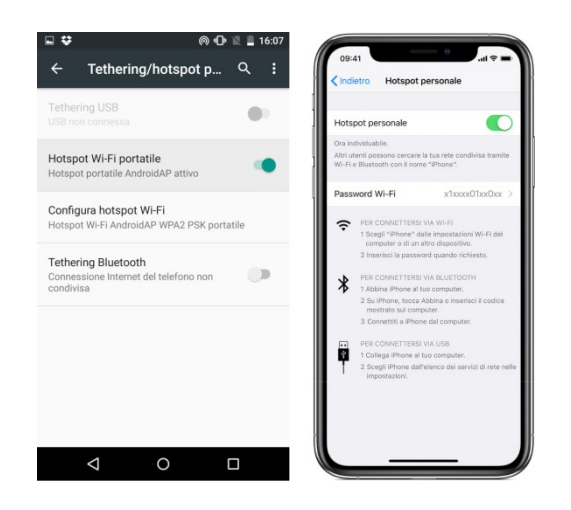

#### codiceAOO - CIRCOLARI - 0000057 - 01/04/2020 - Unico - U

**4.** cliccando su questa funzione **Hotspot Wi-Fi portatile** (o Router Wi-Fi o Hotspot personale, ecc.) sarà visibile il nome della rete creata sullo smartphone (per Android si chiamerà **AndroidAP**, per iOS sarà "**IPhone di …",** ecc.) e la**password.**Una volta attivato l'Hotspot basterà andare sul dispositivo privo di connessione (pc o tablet) e:

- selezionare le reti wireless

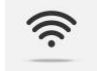

- tra le reti in elenco, scegliere la rete appena creata (**AndroidAP**, oppure "**IPhone di …",** ecc.)

- inserire la **password** che leggete sullo smartphone (sotto il nome della rete appena creata) per iniziare subito la navigazione in Internet!

NB: E' possibile anche sfruttare l'hotspot tramite USB collegando fisicamente lo smartphone al computer (o al dispositivo privo di connessione). In questo caso, però, dovete recarvi in **Impostazioni** e, relativamente alle **Connessioni Wi-fi**, portare su **ON** l'interruttore vicino all'opzione **Tethering USB** invece che quello relativa all'Hotspot Wi-Fi portatile.

Ringrazio e saluto tutta la Comunità Educante di cui tutti noi facciamo parte e rimandando alla visione di un video realizzato dai nostri docenti, dal titolo emblematico "Andrà tutto bene! L'Istituto Marconi c'è!" <https://www.youtube.com/watch?v=FrwWDn4MUhI&feature=youtu.be>

Si allegano alla presente i due documenti per la Privacy per i genitori.

La Dirigente Scolastica Sandra Guidelli